### MTNet 登離船作業之系統操作說明-

#### 國際商港(公用碼頭及專用碼頭)檢查站人員

作業內容

國際商港(公用碼頭及專用碼頭)檢查站人員透過登船系 統,查核登船人員是否登符合「港埠登船作業管理防疫 規定」,並於系統紀錄其登離船相關資訊。

- 系統操作步驟
- 1. 至 MTNET 網站(https://www.mtnet.gov.tw) 登入,選擇港 政業務管理系統

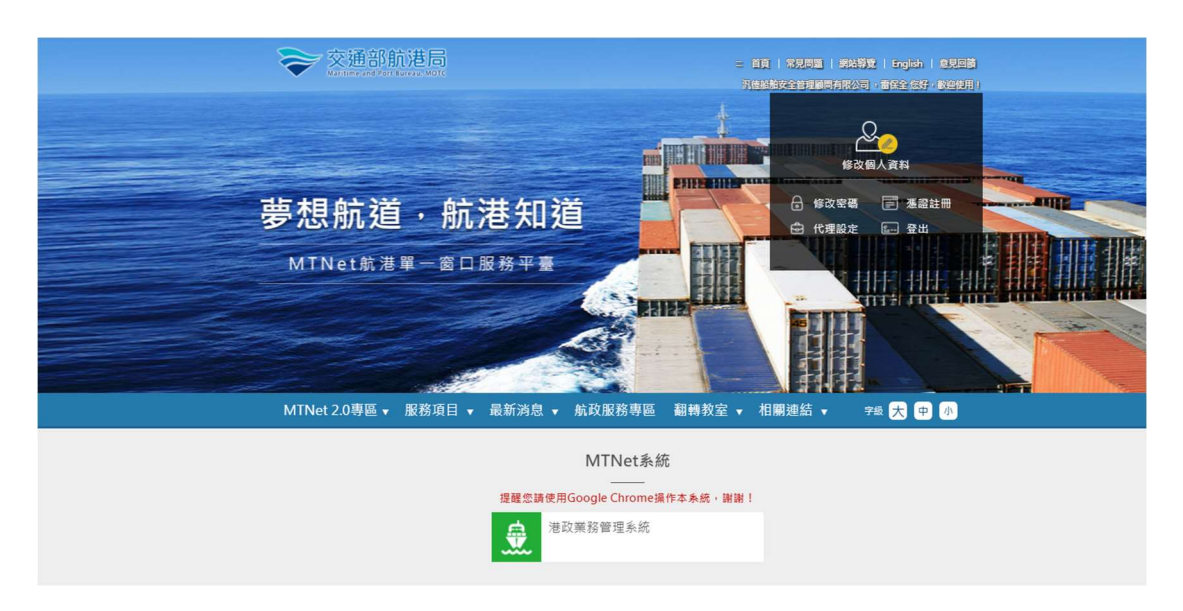

2. 點選進出港管理子系統 → 登離船作業

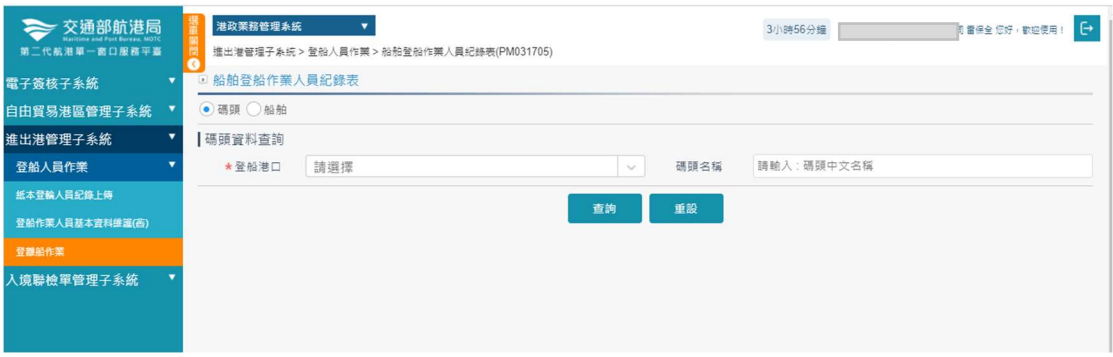

## 3. 預設帶出登船港口,輸入碼頭關鍵字,按下查詢,於清單

中點選要登船的船舶

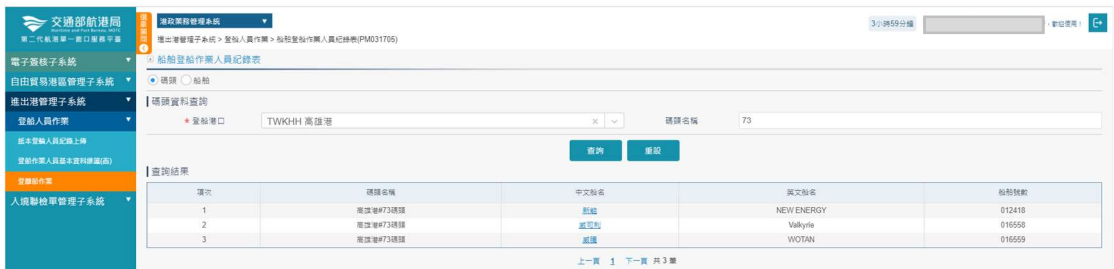

4. 檢查站人員輸入登船人員之手機號碼,並檢查登船人員之 防護裝備齊全後勾選符合,按下登船鈕,系統顯示快篩紀 錄及檢核是否符合規則

### ◎案例 1:正常情形可以登船

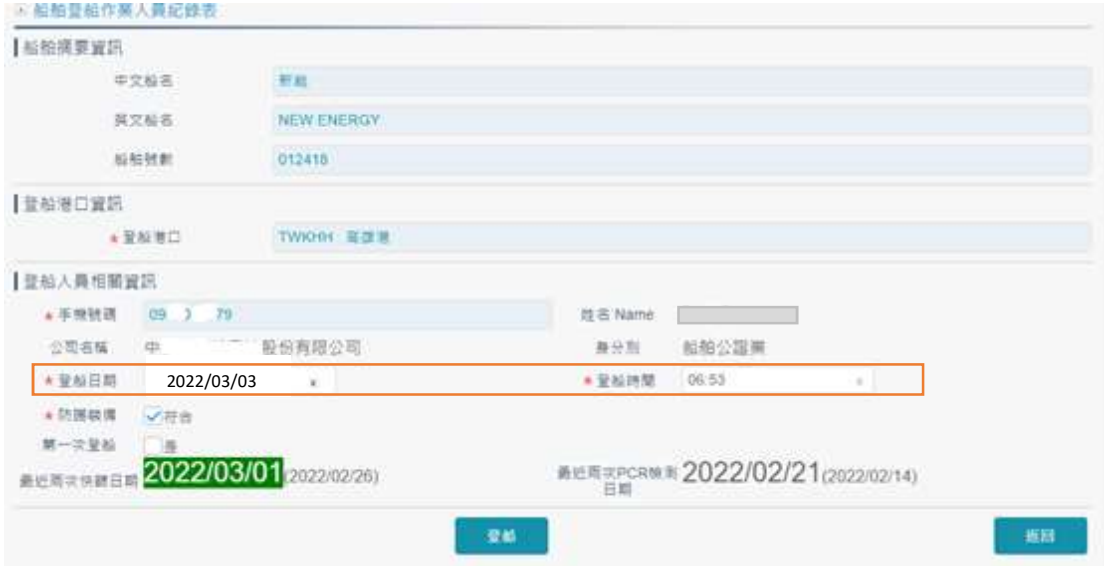

## ◎案例 2:登船日前 7 天無 2 次快篩紀錄

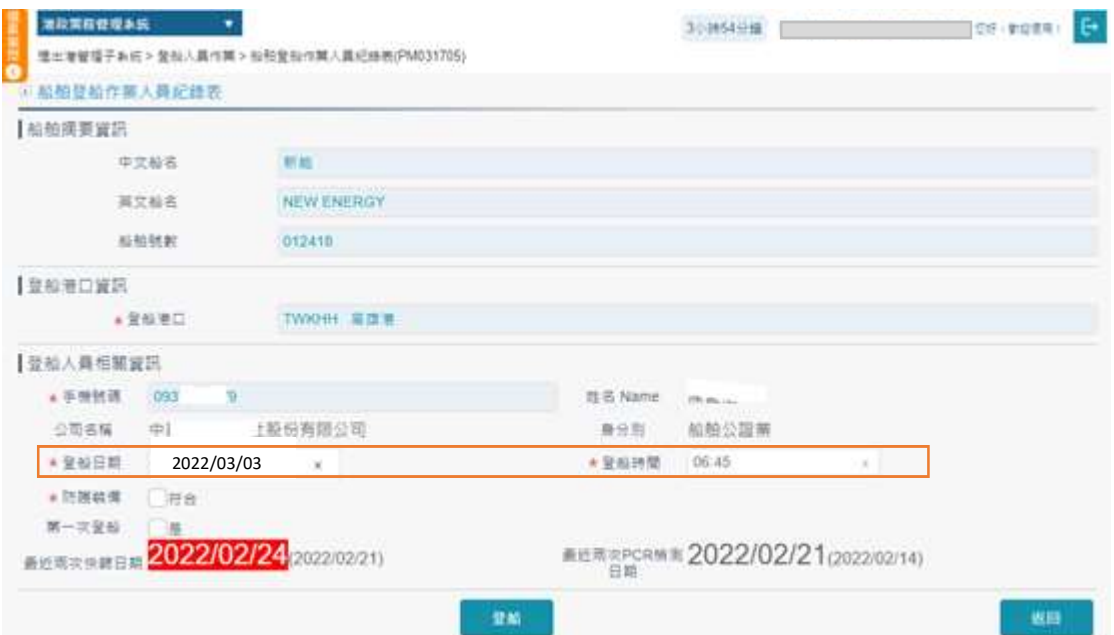

## ◎案例 3:登船日無快篩紀錄

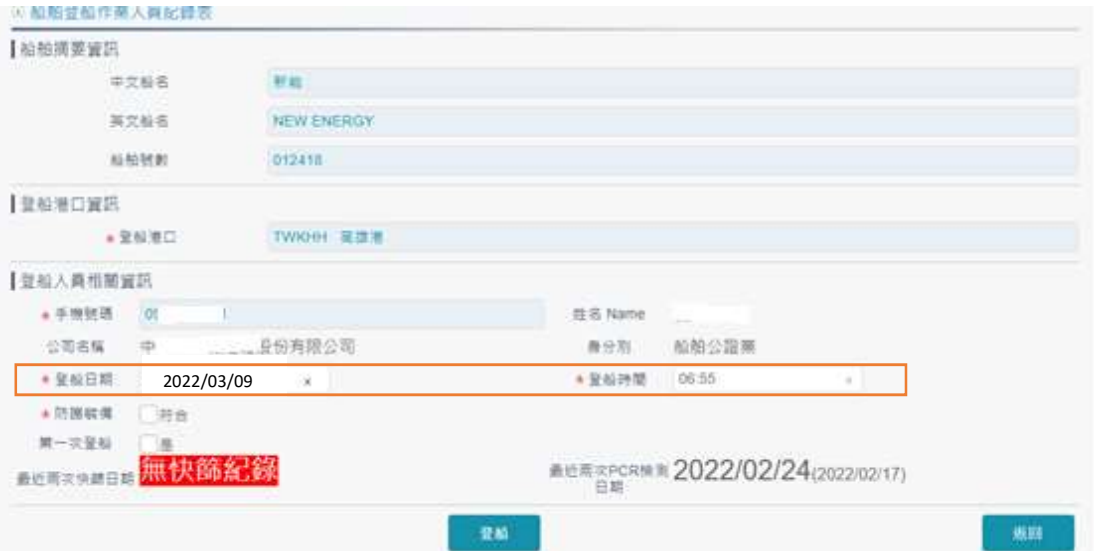

# ◎案例 4:最近兩次快篩日期間隔超過四天

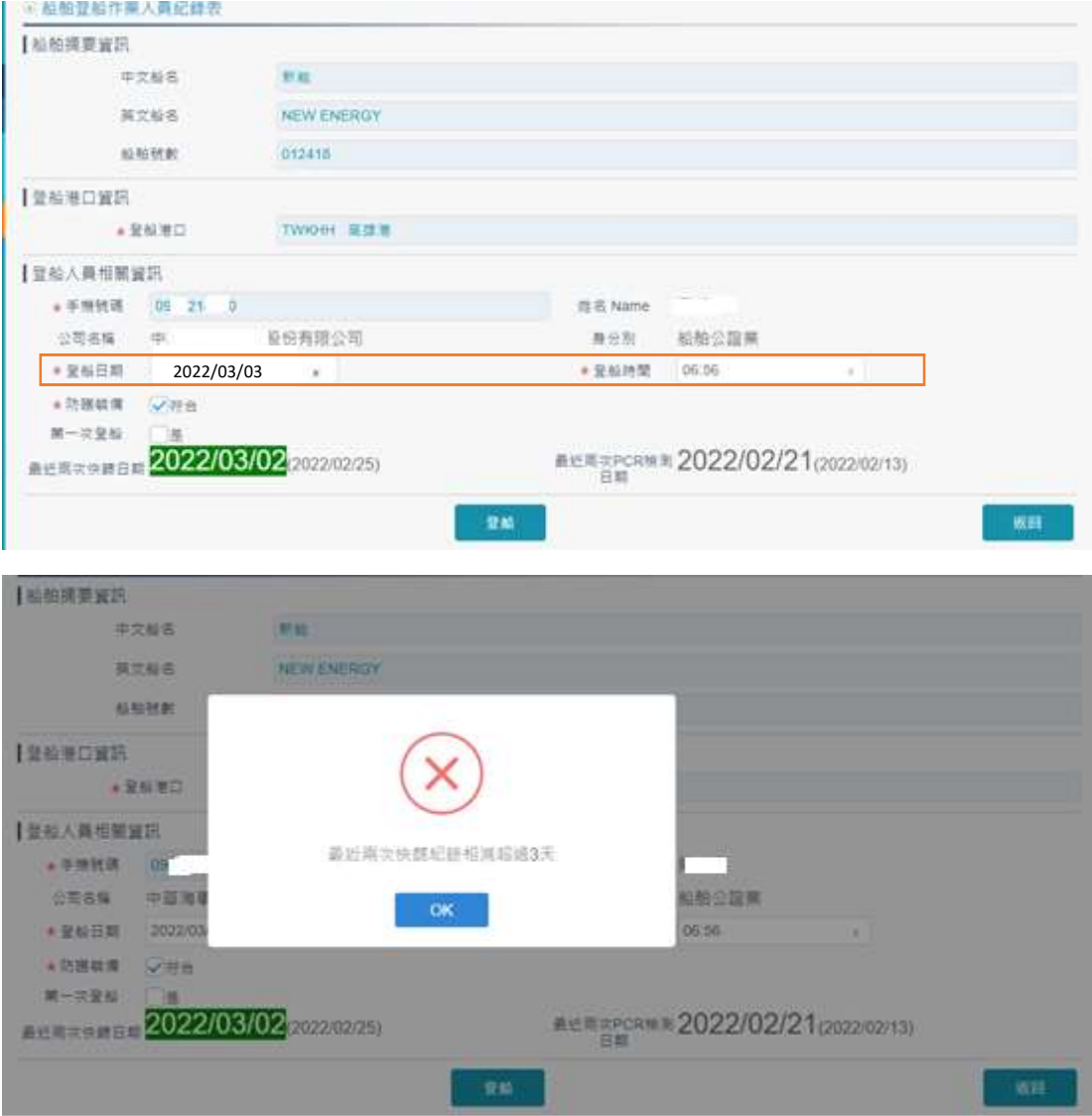

◎案例 5:如登船人員告知為最近 30 天內第一次登船,請於 「第一次登船」點選 [是],再按下登船鈕,系統會自動檢查 是否符合登船規則

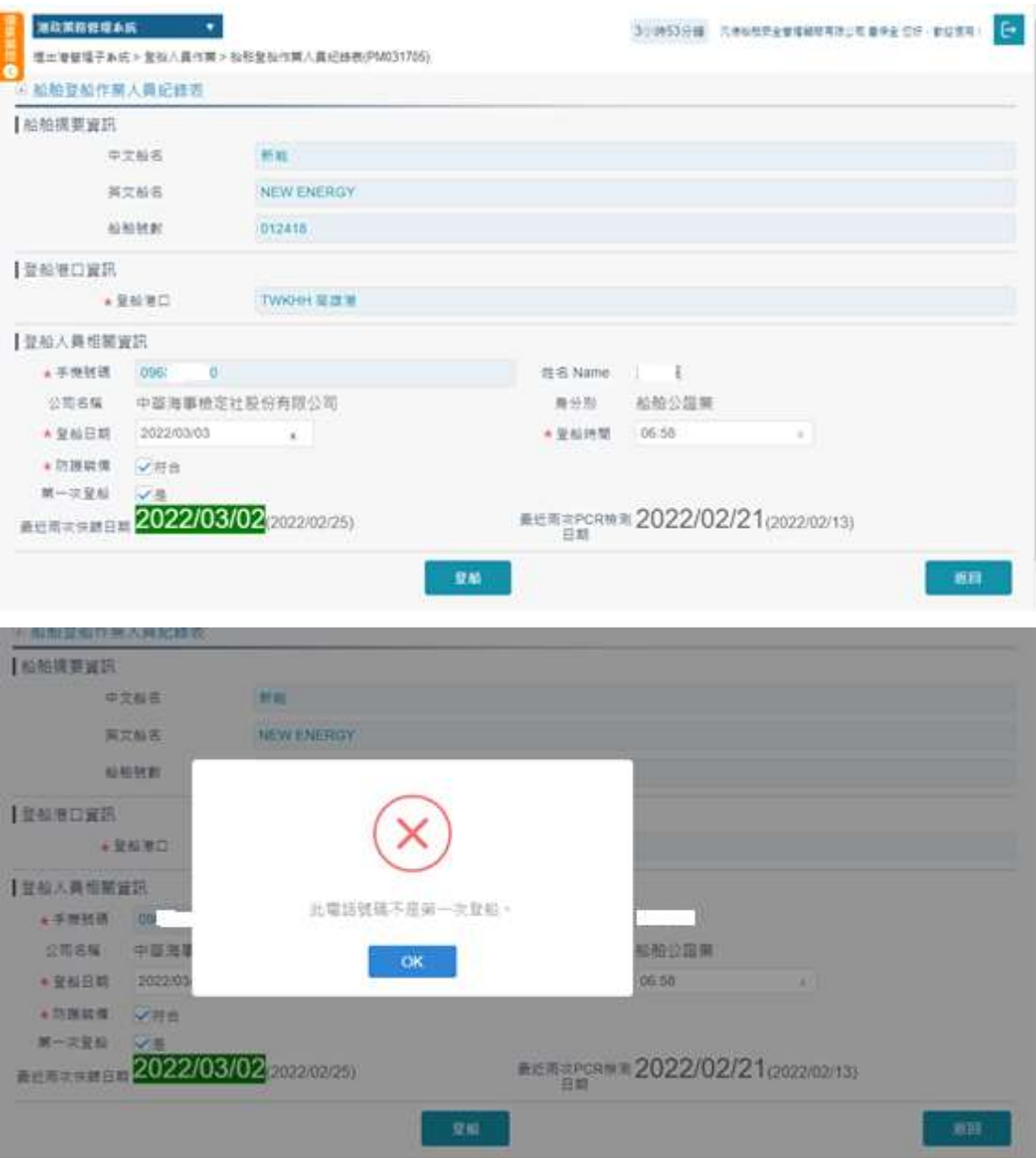